# **Pasó de información entre ordenador y dispositivo móvil**

### **Cable**

Normalmente se trata de un cable USB que tenga los conectores adecuados para el ordenador en un extremo y para el dispositivo móvil en el otro. Algunos cables sólo valen para carga, con esos no será posible. Cuando el dispositivo móvil detecta la conexión, es posible que ofrezca diferentes posibilidades, normalmente mediante una notificación; hay que activar la posibilidad de transferir archivos. Una vez hecho esto, el dispositivo móvil será visible en el administrador de archivos del ordenador y se podrá manejar igual que el resto del disco duro.

## Tarjeta de memoria

Los dispositivos móviles, prácticamente todos pueden aceptar tarjetas de memoria, pero, a veces, no es fácil meterlas y sacarlas. En los ordenadores cada vez es más frecuente, aunque todavía hay equipos que no tienen ese tipo de lector; de todos modos suele ser necesario meter las tarjetas en un adaptador de tamaño mayor. Las tarjetas se pueden manejar en un explorador

de archivos como cualquier otra memoria USB. Mediante un cable especial, también se pueden conectar al móvil memorias tipo pendrive, que se enchufan al ordenador fácilmente en un puerto USB

### **Bluetooth**

No todos los ordenadores tienen Bluetooth, pero sí la mayoría. Hay que activarlo en ambos dispositivos, y luego hay que emparejarlos; para ello a veces puede ser necesario introducir un PIN en un dispositivo proporcionado por el otro. Una vez emparejados se pueden enviar archivos en ambas direcciones.

### **Wi-Fi**

Tanto ordenadores como dispositivos móviles tienen Wi-Fi, pero esto no es suficiente; hace falta que uno de ellos tenga una aplicación que permita transferir archivos, y deben estar conectados ambos a la misma Wi-Fi. Es más fácil encontrar aplicaciones de este tipo para el dispositivo móvil. Esta aplicación se arrancaría en el dispositivo móvil y allí nos indicaría cuál es la dirección a la que hay que navegar desde el ordenador para acceder al dispositivo móvil y poder mover archivos en una u otra dirección.

#### **Internet**

Puedes enviar el archivo por correo electrónico desde un dispositivo y leer el correo en el otro dispositivo. O puedes subir el archivo desde un dispositivo a un servidor de almacenamiento en Internet, y descargarlo desde el otro dispositivo.

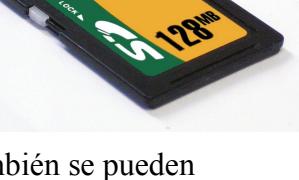

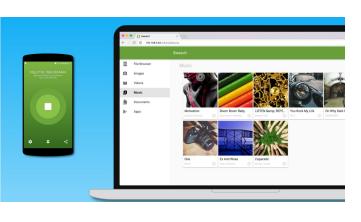

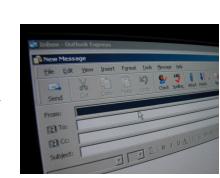

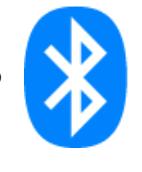

#### Orígenes de las imágenes

<https://www.freepixels.com/photo/usb-connector-stock-photo> **[Chris Witham](https://www.freeimages.com/photographer/chriswitha-48787) <https://www.freeimages.com/es/photo/memory-card-1-1242943>** Bluetooth logo

[https://play.google.com/store/apps/details?id=com.sweech&hl=en\\_US](https://play.google.com/store/apps/details?id=com.sweech&hl=en_US)

**[simon stratford](https://www.freeimages.com/photographer/simonok-29605) https://www.freeimages.com/es/photo/email-or-e-mail-1243632**